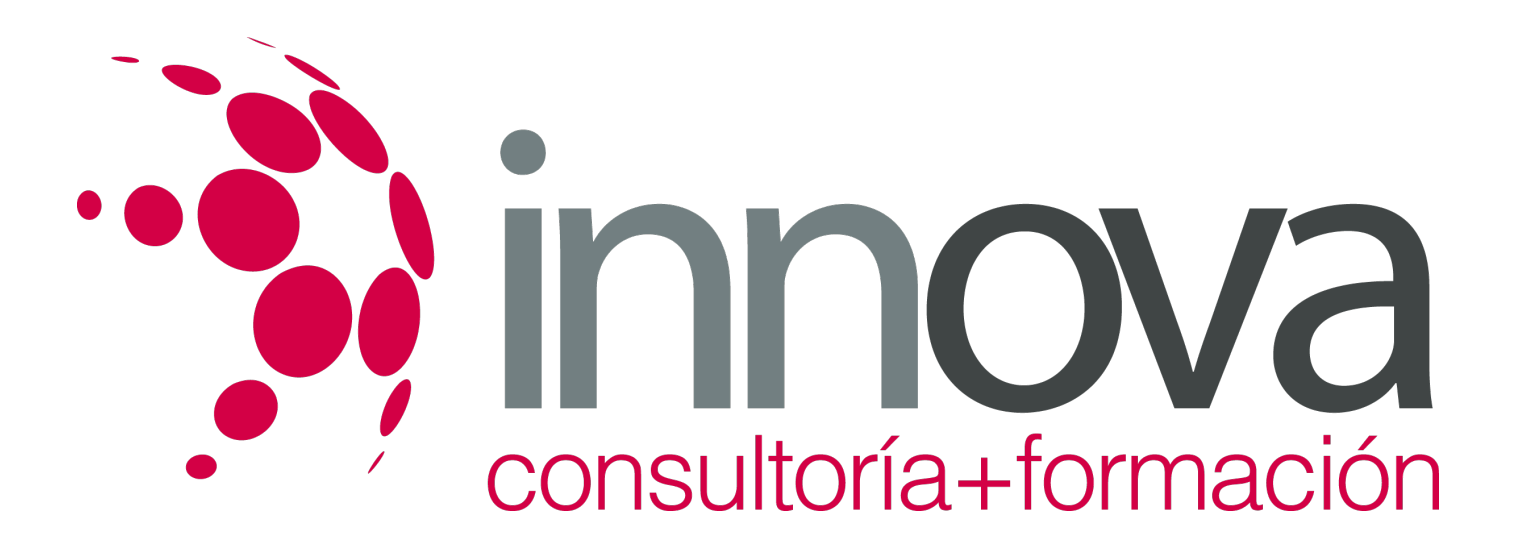

## **Autodesk Revit 2020**

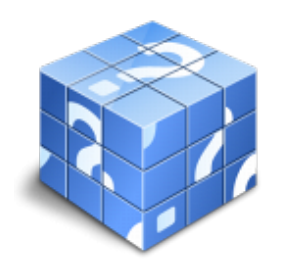

**Área:** Sin clasificar **Modalidad:** Teleformación **Duración:** 200 h **Precio:** Consultar

[Curso Bonificable](https://innova.campusdeformacion.com/bonificaciones_ft.php) **[Contactar](https://innova.campusdeformacion.com/catalogo.php?id=84272#p_solicitud)** [Recomendar](https://innova.campusdeformacion.com/recomendar_curso.php?curso=84272&popup=0&url=/catalogo.php?id=84272#p_ficha_curso) [Matricularme](https://innova.campusdeformacion.com/solicitud_publica_curso.php?id_curso=84272)

## **OBJETIVOS**

Este Curso Superior de Revit le ofrece una formación especializada en la materia. La infoarquitectura se ha convertido en una herramienta imprescindible para los estudios de arquitectura de todo el mundo. Aprende con nosotros a dominar Autodesk Revit Architecture, el programa más potente del mercado en materia de diseño digital de estructuras arquitectónicas, y entra a trabajar en una de las industrias más dinámicas del momento. La infoarquitectura es aquella disciplina del diseño gráfico encargada de representar tridimensionalmente los proyectos de arquitectos, interioristas o ingenieros. Las tecnologías BIM (Building Information Modeling) han brindado la oportunidad a los arquitectos de proyectar estructuras paramétricas anteriormente impensables, pero que hoy coinciden con las necesidades del siglo XXI. Por ello, cualquier proyecto de arquitectura que se precie requiere la ayuda de diseñadores profesionales capaces de plasmar en lenguaje digital las ideas de arquitectos, ingeni..

## **CONTENIDOS**

UNIDAD DIDÁCTICA 1. INTRODUCCIÓN 1.Modelado de información de construcción 2.Acerca de Revit 3.Qué significa "paramétrico" 4.Cómo realiza las actualizaciones Revit 5.Descripción de términos de Revit 6.Propiedades de elemento UNIDAD DIDÁCTICA 2. INTERFAZ DE REVIT I 1.Cinta de opciones 2.Menú de la aplicación 3.Barra de herramientas de acceso rápido 4.Información de herramientas 5.Teclas de acceso rápido 6.Navegador de proyectos UNIDAD DIDÁCTICA 3. INTERFAZ DE REVIT II 1.Área de dibujo 2.Barra de estado 3.Barra de opciones 4.Paleta Propiedades

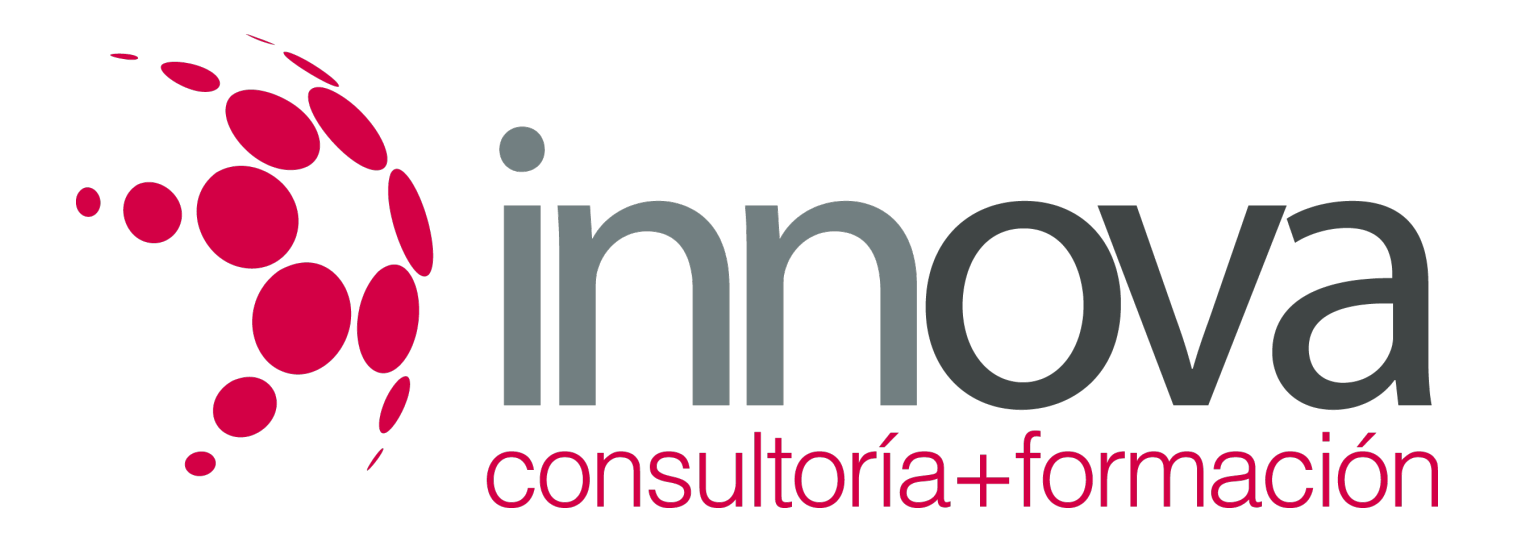

5.Barra de controles de vista 6.Ventanas anclables 7.Archivos recientes UNIDAD DIDÁCTICA 4. CREANDO UN PROYECTO 1.Creación de un proyecto 2.Uso de otras fuentes de información 3.Importación de imágenes 4.Ubicación del archivo vinculado 5.Gestión de capas en archivos vinculados e importados 6.Abrir archivos 7.Guardar archivos UNIDAD DIDÁCTICA 5. PREPARANDO EL DISEÑO PRELIMINAR 1.Crear vistas de modelado 2.Niveles 3.Rejillas 4.Ubicación y orientación del proyecto 5.Diseño del emplazamiento UNIDAD DIDÁCTICA 6. CONSTRUCCIÓN DEL MODELO I 1.Modelado arquitectónico 2.Muros 3.Puertas 4.Ventanas 5.Componentes 6.Pilares arquitectónicos 7.Cubiertas UNIDAD DIDÁCTICA 7. CONSTRUCCIÓN DEL MODELO II 1.Techos 2.Suelos 3.Huecos 4.Texto de modelo 5.Líneas de modelo 6.Escaleras 7.Rampas 8.Barandillas 9.Elementos de muro cortina 10.Habitaciones UNIDAD DIDÁCTICA 8. VISTAS Y RENDER 1.Vistas 2D 2.Vistas 3D 3.Renderización 4.Planos UNIDAD DIDÁCTICA 9. ELEMENTOS DE INFORMACIÓN 1.Cotas 2.Anotaciones y etiquetas 3.Leyendas, detalles y tablas de planificación 4.Modelado de construcción